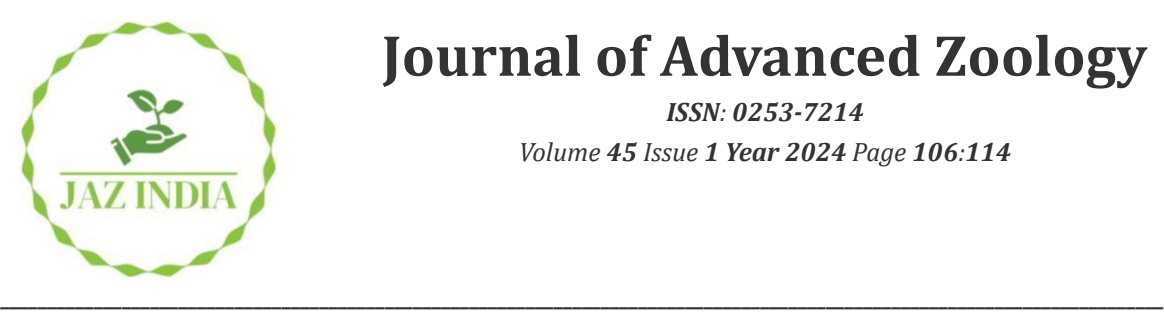

# **Journal of Advanced Zoology**

*ISSN: 0253-7214 Volume 45 Issue 1 Year 2024 Page 106:114*

# **Model Development For Electric Vehicle Powertrain Thermal Management System**

# **Mr. A.V.N.S.D.N. TEJA[1\\*](mailto:https://orcid.org/0009-0004-7396-1627?subject=ORCID) , P. Manjunath<sup>2</sup> , Dr. Smt. G. Prasanthi[3](mailto:https://orcid.org/0000-0002-7501-3741?subject=prasanthi%20madam%20orcid%20link)**

 *\*MTech (P.G Research scholar, Refrigeration& Air Conditioning), [tejaavulamanda@gmail.com](mailto:tejaavulamanda@gmail.com) Professor 1,3Mechanical Engineering Department, [prasanthi.mech@jntua.ac.in](mailto:prasanthi.mech@jntua.ac.in) Chief Engineer-Powertrain (Gannet Engineering Pvt. Ltd.) [manjunath.peddakotla@gannetsolutions.com,](mailto:manjunath.peddakotla@gannetsolutions.com) 1,3JNTUA College of Engineering (Autonomous), Ananthapuramu, Andhra Pradesh, India – 515002.*

*\*Corresponding Author: - Mr. A.V.N.S.D.N. TEJA*

*\*MTech (P.G Research scholar, Refrigeration& Air Conditioning), [tejaavulamanda@gmail.com](mailto:tejaavulamanda@gmail.com)*

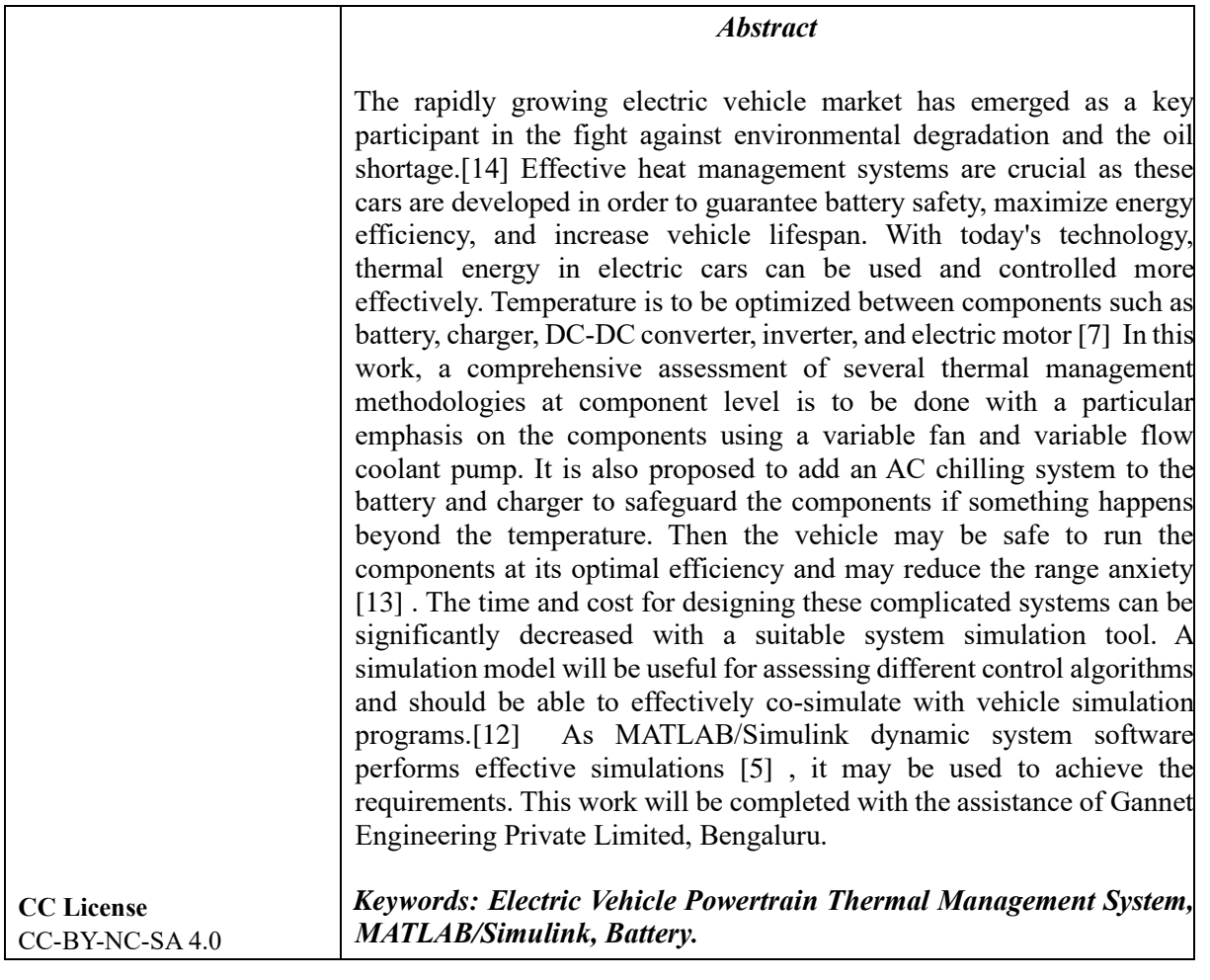

# **I. INTRODUCTION**

*Available online at: https://jazindia.com* 106 Electric Vehicle Powertrain Thermal Management Syste[m \[15\]](#page-8-5) is a part of Electric vehicle thermal management system [\[8\].](#page-8-6) It consists of a Coolant circuit, which includes coolant pump, powertrain components, radiator, coolant and cooling fan. All powertrain components [\[6\],](#page-8-7) which includes Battery, On-board charger, DC\_DC converter, Inverter and motor are connected through common coolant, pump and radiator. Frequent use of inlet and outlet terms are referring to coolant flow [\[3\]](#page-8-8) . At each component inlet side placed analog temperature sensors. Cooling fan used in this system contains three speed settings as 0, 1, and 2. The System monitors temperature of each component and calculate temperature raise and heat energy of each component. Based on temperature at motor outlet and total heat energy, it decides speeds of both coolant pump and cooling [\[1\]](#page-7-0) . The system monitors all component's temperature raise and also checks component temperature change exceeds its threshold value or not. If it exceeds corresponding switching logic to be activated in circuit

# **II. FUNCTIONS**

**1) THE THERMAL MANAGEMENT SYSTEM** in an electric vehicle (EV) plays a crucial role in maintaining the optimal operating temperature of various components within the electric powertrain [\[2\].](#page-7-1) Unlike internal combustion engine (ICE) vehicles, EVs do not have waste heat from an engine to help regulate temperatures. Therefore, athermal management system is even more critical in EVs to ensure efficient and safe operation. Here are the primary functions of an electric vehicle powertrain thermal management system

**2) BATTERY COOLING:** Maintaining the proper temperature of the battery pack is crucial for its performance, safety, and lifespan. The thermal management system helps cool the battery during high-demand activitieslike fast charging and discharging excess heat generated during operation. It may also warm the battery in cold weather to optimize performance.

**3) MOTOR COOLING:** Electric motors generate heat during operation. The thermal management system ensuresthat the motor remains within its optimal temperature range to maximize efficiency and longevity.

**4) POWER ELECTRONICS COOLING:** power electronics, including inverters and converters, are responsible for managing the flow of electricity between the battery and the motor. These components can get hot, and thethermal management system cools them to prevent overheating and maintain efficiency [\[4\]](#page-8-9).

**5) CHARGING SYSTEM COOLING:** During fast charging or rapid DC charging, the charging equipment can generate asignificant amount of heat. The thermal management system helps cool the charging components to ensuresafety and charging efficiency.

**6) MOTOR AND INVERTER PRECONDITIONING:** Preconditioning may also extend to the electric motor and inverter, ensuring they are at an ideal temperature for maximum performance when you begin driving.

# **III. Methods**

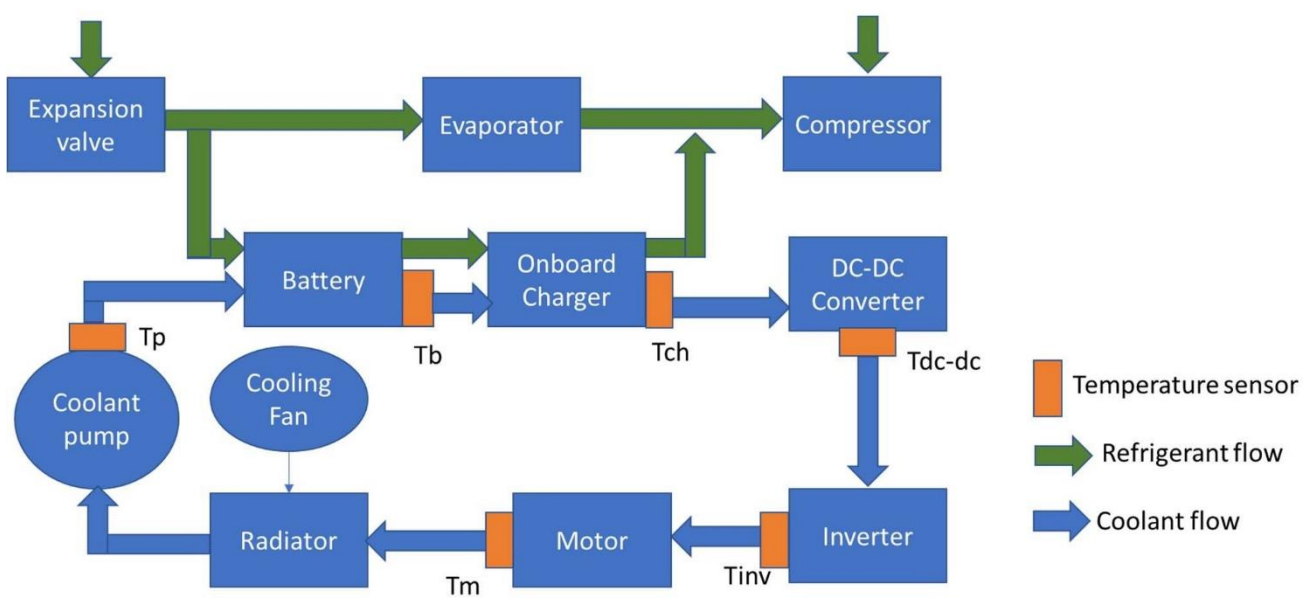

Layout of Electric vehicle powertrain thermal management system

*Available online at: https://jazindia.com* 107

# **A) REQUIREMENTS DEVELOPMENT FOR EV POWERTRAIN CONTROL SYSTEM**

#### **Sensors**

Hardware Input sensors for the Component Cooling TMS in EV are: Six Analog Temperature sensors, Analog inputs of all temperature sensors are connected at various positionsthat are given below

- i. After Pump Outlet
- ii. After Battery
- iii. After Charger
- iv. After DC\_DC converter
- v. After Inverter
- vi. After motor

# **B) ACTUATORS**

i.Coolant PUMP PWM OUTPUT – 0 to 100% ii.Coolant Fan Low speed – Relay output – 0 or 1 iii.Coolant Fan High speed – Relay output – 0 or 1 iv.AC Compressor – Relay output – 0 or 1 v. AC By-pass valve – relay output – 0 or 1

# **C) FUNCTIONAL REQUIREMENTS**

In this model, three subsystems are presented and listed below

**1. Input Subsystem Operation**: Six temperature sensors are positioned at each component. When an Electric vehicle is in running condition,the temperature rise is detected and sends those values to the output block.

# **2. State identifier**

#### **2.1. Delta-T & Delta-Q Calculator Subsystem Operation:**

The input side of this subsystem is connected to the input subsystem and the output side gives out the total temperature rise and total heat energy generated.

Input: input subsystem

Output: Total heat and temperature rise of each systemLogic used:

Temperature rise = Temperature at the outlet (Tout) - Temperature at the inlet (Tin)Heat energy =  $m^*Cp^*(Tout)$  $-Tin)$ 

 $m =$  mass flow rate of coolant

 $C_p$  = specific heat capacity=1(in this model)

m value calculations completely based on pump speed

# **2.2 State identification Subsystem Operation:**

This system input side is connected to Delta-T & Delta-Q Calculator Subsystem using logic it gives outdifferent signals: State of system, Fan speed, and pump speed.

# **3. Output Subsystem Operation:** Normal means coolant speed normal

Critical means coolant speed at maximum value by operating motor at high speed Super Critical means in this stage pump speed is at maximum value and additional cooling is provided by the refrigerant to critical components such as the battery and onboard charger

# **D) LOGIC USED**

# **Step1:**

Each component contains a threshold value of temperature risein this system threshold values are listed below: All temperature values indicate temperature raise

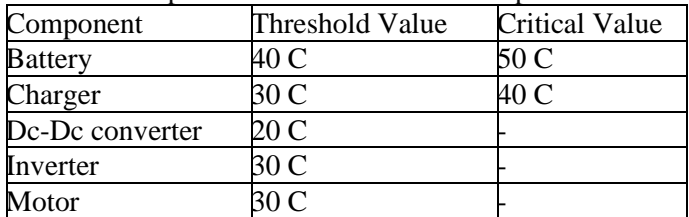

**Table 1**: Temperature Values of Each Component

Supercritical: It applies to battery and charger circuits only.

To decide whether the circuit is supercritical or not in the following steps

First, it checks the temperature rise across the battery and on-board charger critical values if a raise in temperature exceeds the critical value then output super critical value as logic 1 See **Error! Reference source not found.**

**Table 2**: Output Pin Conditions

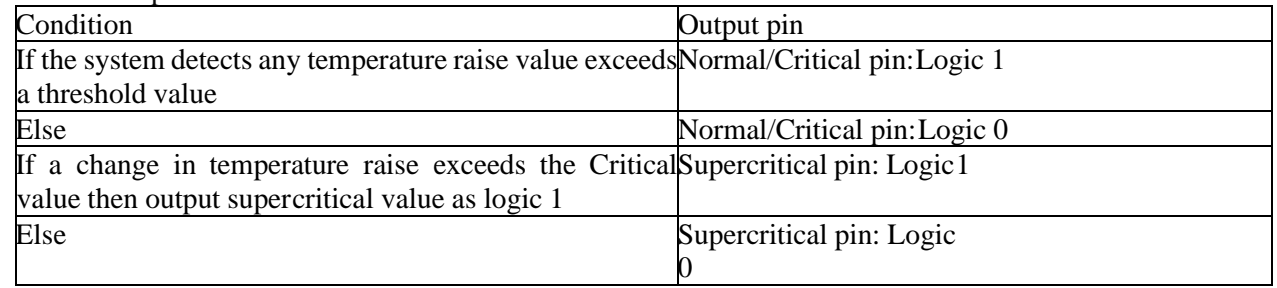

# **Step 2:**

Fan Speed and Pump speed in case of Normal/Critical pin ==1

If output is logic 1:

Then set the pump speed to maximum value [100] and cooling fan speed to maximum value [2] Else:

Pump speed and fan speed values calculations in step3 See **Error! Reference source not found.**

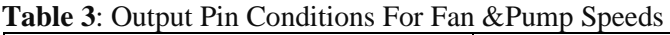

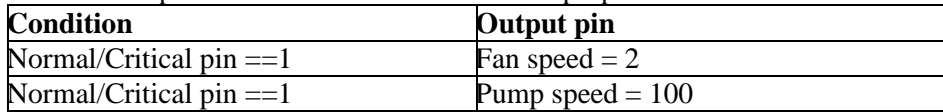

# **Step 3:**

Fan Speed and Pump speed in case of Normal/Critical pin  $==0$ 

Fan speed depends on the temperature at the outlet of the motor

Pump speed depends on the total heat value generated from each component See **Error! Reference source not found.**

Table 4: Output Pin Conditions for Fan &Pump Speeds Based On Final Temperature &Heat Values

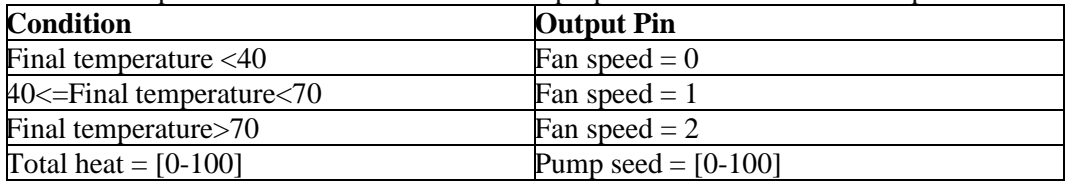

**See** Error! Reference source not found.**for** Output Pin Conditions for Fan &Pump Speeds Based On Final Temperature &Heat Values

# **IV. MATLAB MODEL DEVELOPMENT**

#### A). **System Architecture model**

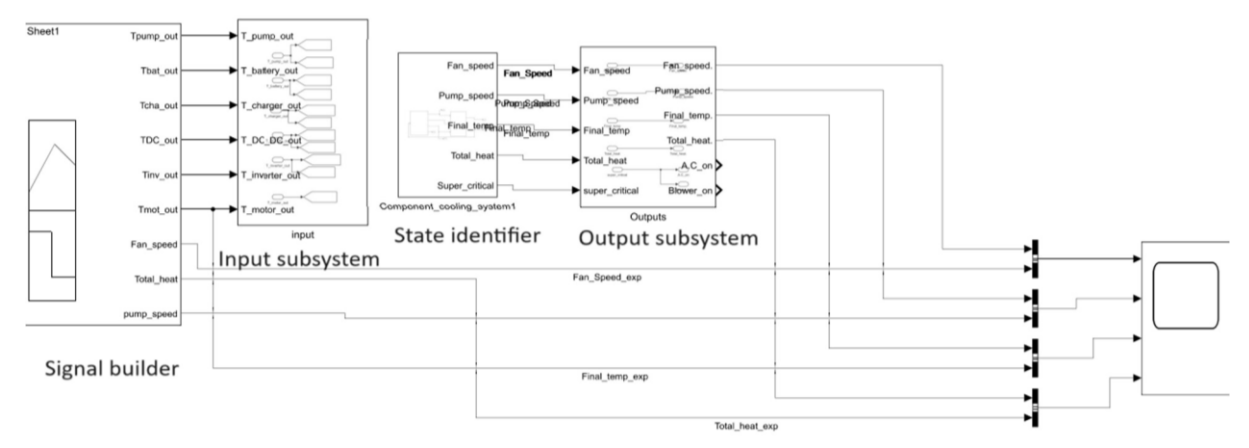

# <span id="page-4-0"></span>*Figure 1Powertrain Model*

[Figure 1Powertrain Model](#page-4-0)

#### **B). State Identifier Subsystem**

This subsystem comprises two blocks, the Delta-T & Delta-Q Calculator Subsystem and the Stateidentification Subsystem.

**I.**State identification Subsystem:

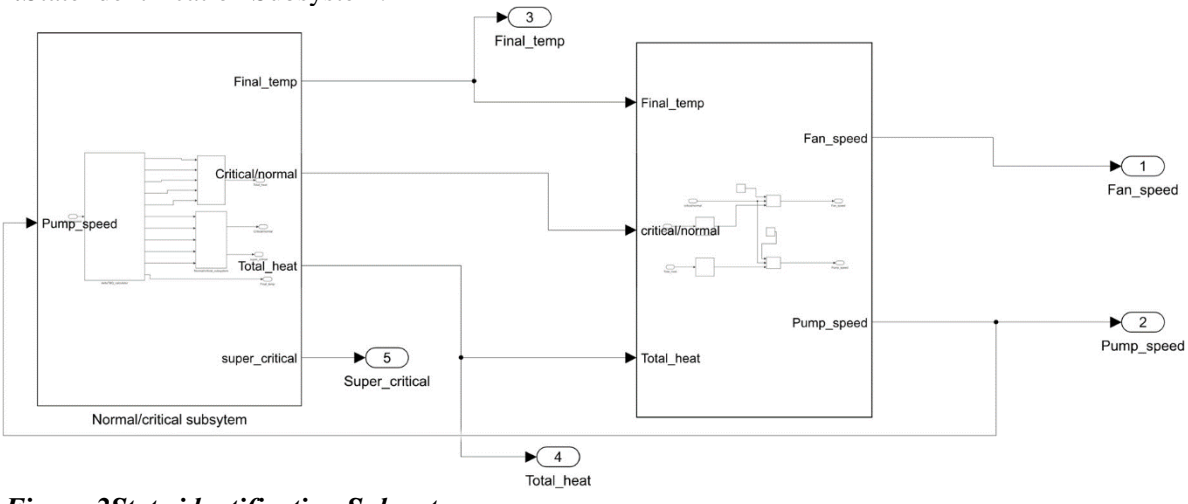

# *Figure 2State identification Subsystem*

Error! Reference source not found.

**II.**Delta-T & Delta-Q Calculator Subsystem:

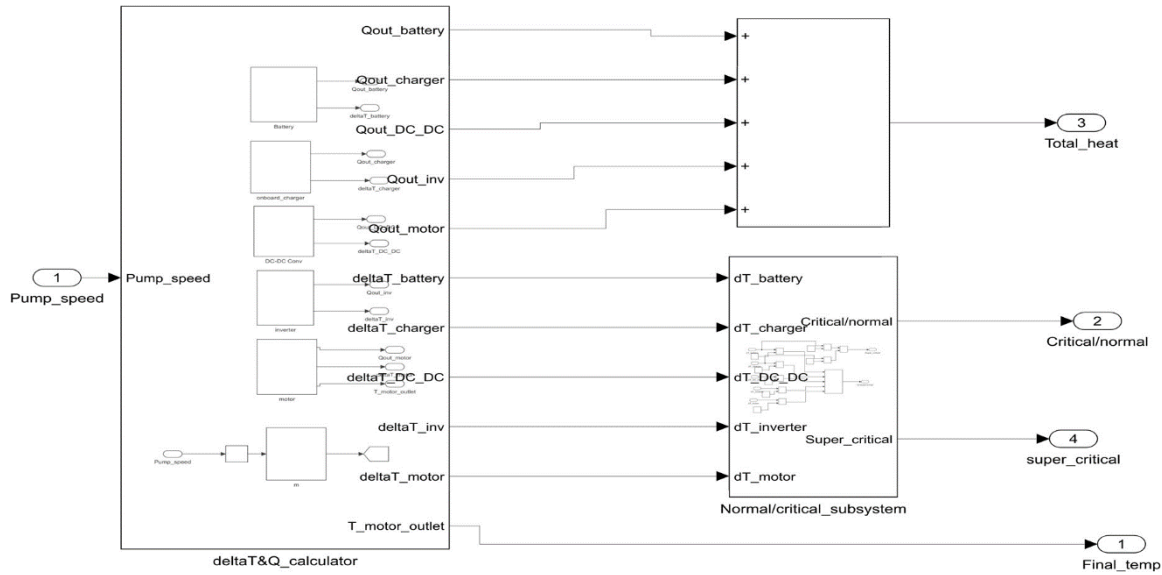

<span id="page-5-0"></span>*Figure 3Delta-T & Delta-Q Calculator Subsystem.* [Figure 3Delta-T & Delta-Q Calculator Subsystem.](#page-5-0)

# **V.MODEL VERIFICATION**

# **TESTING**:

In Simulink, the Signal Builder block is a valuable tool for creating and managing input signals to verify and validate models. It allows you to define and generate input signals, making it particularly useful for model verification and testing. Here's how to use the Signal Builder block in Simulink for this purpose:

# **I.STEPS INVOLVED**

**1.1. Open Simulink Model**: Start by opening the Simulink model you want to verify or test. If you don'thave a model yet, create one or import an existing one.

# **1.2. Insert Signal Builder Block**:

- 1.2.1. In Simulink, navigate to the Simulink Library Browser.
- 1.2.2. Expand the "Simulink" block set.
- 1.2.3. Find the "Sources" category and locate the "Signal Builder" block.
- 1.2.4. Drag and drop the Signal Builder block into your Simulink model.

# **1.3. Configure the Signal Builder Block**:

- 1.3.1. Double-click on the Signal Builder block to open its configuration dialog.
- 1.3.2. Define the signal names and values: You can specify the names of the signals and theirassociated data points. Each signal can be composed of multiple data points to create complex input profiles.
- 1.3.3. Define the time vector: Set the time vector to specify when each data point in the signalsoccurs.

# **1.4. Define Signals and Data Points**:

- 1.4.1. In the Signal Builder block dialog, define the signals you want to use for your verification.
- 1.4.2. For each signal, define its data points by specifying values at specific time instances. You candefine linear ramps, step changes, or more complex waveforms.

# **1.5. Save or Load Signal Builder Data**:

1.5.1. You can save and load Signal Builder data using the "Save" and "Load" buttons in the configuration dialog. This helps reuse signals in different models or share them with teammembers.

# **1.6. Connect Signal Builder to the Model**:

1.6.1. Connect the output of the Signal Builder block to the input of the subsystem or block youwant to verify.

# **1.7. Simulation Configuration**:

1.7.1. Configure your simulation settings, such as the simulation time, solver options, and anyother necessary settings for your specific model.

#### **1.8. Run the Simulation**:

1.8.1. Start the simulation to see how your model responds to the input signals generated by theSignal Builder. You can observe the system's behaviour and verify whether it meets your requirements.

#### **1.9. Analyse Results**:

1.9.1. After the simulation, you can analyse the results to determine if your model behaves asexpected. Use Simulink's plotting and analysis tools to evaluate system performance.

#### **1.10.Iterate and Refine**:

1.10.1. You find any discrepancies or issues, make necessary adjustments to your model and repeat the verification process until your model meets the desired criteria.

In this model verification, the Signal builder is inserted in Simulink after importing the test cases file in it. The test case file is generally in Excel format.

# **II.TEST CASE DATA**

**Table 5**: Test case Data

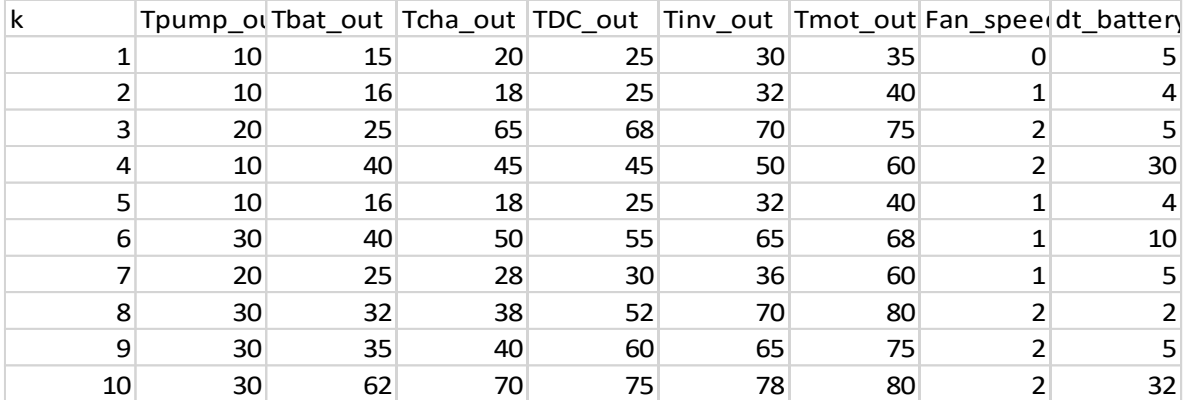

#### **VI.Results and Discussion**

# **In this section, the generated outputs are compared with subsystem outputs**

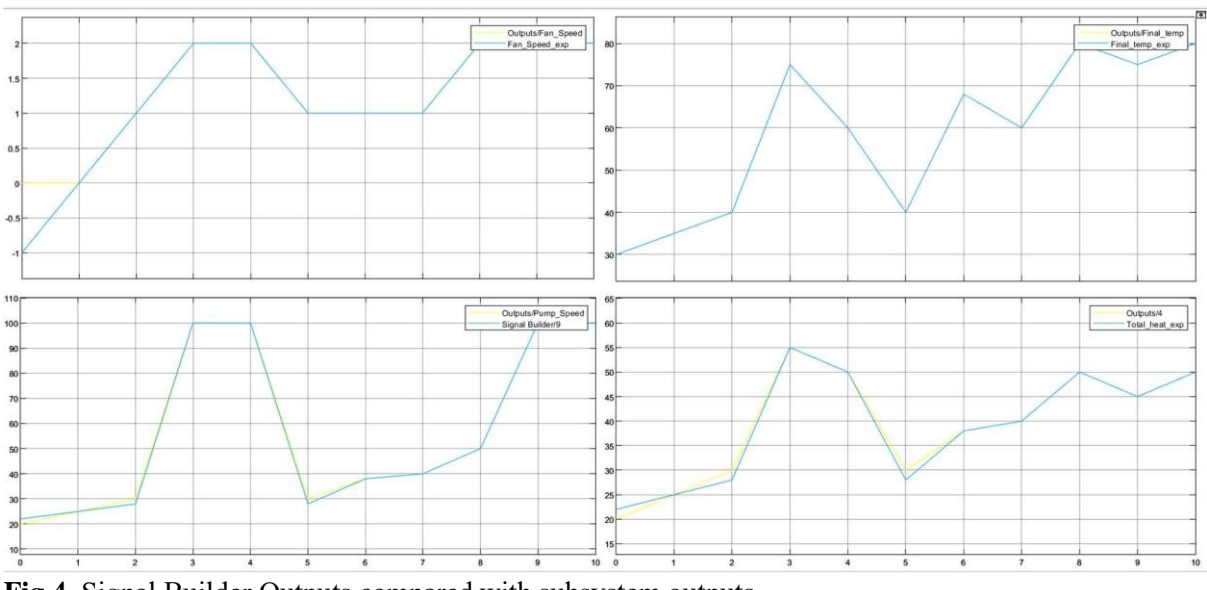

**Fig.4**. Signal Builder Outputs compared with subsystem outputs

If both graphs are superimposed then our model generates the expected output otherwise modify the logic till got expected output.

# **VII.CONCLUSIONS**

#### **A. Powertrain Model Conclusion:**

This project mainly focuses on Requirements and model development. All Requirements are listed in one file before model development and those requirements are approved by Domain Expert. After getting all Requirements proceed to model development. Model development using MATLAB Simulink and control **libraries** 

# **B. FUTURE SCOPE**

Validating the generated Simulink model of an engine cooling system with actual vehicle data is the project's next task. Real-time data from a vehicle's components may be gathered while it is being driven normally in order to validate the model. It is important to test and calibrate the model using all of the gathered data. It is necessary to collect a comparable set of data. Components for cooling in order to confirm that the suggested method can identify an issue with a component.

#### **List of abbreviations**

EV: Electric Vehicle. ICE: Internal Combustion Engine. AC: Air Conditioning. DC: Direct Current. Tin: Temperature at the inlet. Tout: Temperature at the outlet. M: mass flow rate of coolant.  $Cp$  = specific heat capacity. Delta-T: Temperature Difference. Delta-Q: Amount of heat that is given to the system. C: Celsius.

#### **Declarations**

#### **Availability of data and materials**

The corresponding author may provide the datasets used and/or analysed for this study upon reasonable request, and the principal researchers may grant access to particular data.

#### **Competing interests**

On behalf of all authors, the corresponding author states that there is no conflict of interest.

#### **Funding**

The author(s) received no financial support for the review process, authorship, and/or publication of this article.

#### **Authors' contributions**

A V N S D N TEJA was responsible for the concept, data gathering, investigation, methodology, and original draft writing. Process, supervision, and conceptualization were completed by P. Manjunath. **Dr. Smt.** G. Prasanthi carried out the conceptualization, data collecting, investigation, writing revision, and editing. The completed work was read and approved by all writers.

#### **Acknowledgements**

The authors would like to express their gratitude to Department of Mechanical Engineering, Jawaharlal Nehru Technological University Anantapur College of Engineering Ananthapuramu, for its support.

#### **REFERENCES**

- <span id="page-7-0"></span>[1] Rajat Gupta, (2015), "A Simulink Model for an Engine Cooling System and its Application for Fault Detection in Vehicles"[.\[CrossRef\]](mailto:https://www.semanticscholar.org/paper/A-Simulink-Model-for-an-Engine-Cooling-System-and-Gupta/2902430f34d77037fd088681e5bad708e7f767b2?subject=RF1)
- <span id="page-7-1"></span>[2] Kiss, T., Lustbader, J., and Leighton, D., "Modelling of an Electric Vehicle Thermal Management System in MATLAB/ Simulink," SAE Technical Paper 2015-01-1708, 2015[,\[CrossRef\]](mailto:https://saemobilus.sae.org/content/2015-01-1708/?subject=RF2)
- <span id="page-8-8"></span>[3] Allen, D. J. and Lasecki, M. P. Thermal management evolution and controlled coolant flow. SAE paper 2001-01-1732, 2001. [\[CrossRef\]](mailto:https://www.sae.org/publications/technical-papers/content/2001-01-1732/?subject=RF3)
- <span id="page-8-9"></span>[4] K. Wipke, T. Markel and D. Nelson, "Optimizing energy management strategy and a degree of hybridization for a hydrogen fuel cell SUV", *Proc. 18th Electric Vehicle Symp. (EVS-18)*, 2001-Oct.-2024[.\[CrossRef\]](mailto:https://scholar.google.com/scholar?as_q=Optimizing+energy+management+strategy+and+a+degree+of+hybridization+for+a+hydrogen+fuel+cell+SUV&as_occt=title&hl=en&as_sdt=0%2C31&subject=R4%20REF)
- <span id="page-8-4"></span>[5] M. Nizam.Kamarudin and Sahazati Md.Rozali. Simulink Implementation of Digital Cascade Control DC Motor Model- A didactic approach 2nd IEEE International Conference on Power and Energy (PECon08), Johor Baharu, Malaysia December1-3, 2008[.\[CrossRef\]](mailto:https://ieeexplore.ieee.org/document/4762627?subject=RF5)
- <span id="page-8-7"></span>[6] Manh-Kien Tran , Mobaderin Akinsanya , Satyam Panchal , Roydon Fraser ,(2020), "Design of a Hybrid Electric Vehicle Powertrain for Performance Optimization Considering Various Powertrain Components and Configurations", Vehicles2021,3,20–32. [\[CrossRef\]](mailto:https://www.mdpi.com/2624-8921/3/1/2?subject=RF6)
- <span id="page-8-1"></span>[7] Feyijimi Adegbohun, Annette von Jouanne, Ben Phillips, Emmanuel Agamloh and Alex Yokkaichi (2021), "High Performance Electric Vehicle Powertrain Modelling, Simulation and Validation"[.\[CrossRef\]](mailto:https://www.mdpi.com/1996-1073/14/5/1493?subject=RF7)
- <span id="page-8-6"></span>[8]Dan dan,Yihang Zhao ,Mingshan Wei , and Xuehui Wang , (2023), "ReviewofThermalManagementTechnologyforElectricVehicles"[.\[CrossRef\]](mailto:https://www.mdpi.com/1996-1073/16/12/4693?subject=RF8)
- [9] Kumar, R.R.; Alok, K. Adoption of electric vehicle: A literature review and prospects for sustainability. J. Clean. Prod. 2020, 253, 119911. [\[CrossRef\]](mailto:https://www.sciencedirect.com/science/article/abs/pii/S095965261934781X?via%3Dihub&subject=RF9)
- [10] Amrhein, M.; Krein, P.T. Dynamic Simulation for Analysis of Hybrid Electric Vehicle System and Subsystem Interactions, Including Power Electronics. IEEE Trans. Veh. Technol. 2005, 54, 825– 836[.\[CrossRef\]](mailto:https://ieeexplore.ieee.org/document/1433228?subject=RF10)
- [11] Gao, D.W.; Mi, C.; Emadi, A. Modelling and Simulation of Electric and Hybrid Vehicles. Proc. IEEE 2007, 95, 729–745[.\[CrossRef\]](mailto:https://ieeexplore.ieee.org/document/4168023/references%23references?subject=RF11)
- <span id="page-8-3"></span>[12] Zhou, J.; Shen, X.; Liu, D. Modelling and simulation for electric vehicle powertrain controls. In Proceedings of the 2014 IEEE Conference and Expo Transportation Electrification Asia-Pacific (ITEC Asia-Pacific), Beijing, China, 31 August–3 September2014;pp.1–[4.\[CrossRef\]](mailto:https://ieeexplore.ieee.org/document/6940824?subject=RF12)
- <span id="page-8-2"></span>[13] SAE International. J1634 in Battery Electric Vehicle Energy Consumption and Range Test Procedure; SAE International: Warren dale, PA, USA, 201[7.\[CrossRef\]](mailto:https://standards.globalspec.com/std/14374669/SAE%20J1634?subject=RF13)
- <span id="page-8-0"></span>[14] Agamloh, E.; Von Jouanne, A.; Yokkaichi, A. An Overview of Electric Machine Trends in Modern Electric Vehicles. Machines 2020, 8, 20. [\[CrossRef\]](mailto:https://www.mdpi.com/2075-1702/8/2/20?subject=RF14)
- <span id="page-8-5"></span>[15] 11 K.E. Bailey, and B.K. Powell, "A Hybrid Electric Vehicle Powertrain Dy- namic Model," Proc. American ContuoZ Conference, Seattle, Washington, June 1995[.\[CrossRef\]](mailto:https://scholar.google.com/scholar?as_q=Dynamic+modeling+and+control+of+hybrid+electric+vehicle+powertrain+systems&as_occt=title&hl=en&as_sdt=0%2C31&subject=RF15)